## **Anleitung Audiocaching**

1. Lade die Messanger App Telegram herunter (wenn du sie nicht schon auf deinem Handy hast.

Für Android: [https://telegram.org/android.](https://telegram.org/android)

Für Apple:<https://apps.apple.com/app/telegram-messenger/id686449807>

2. Eröffne eine neue Gruppe, nenne sie wie du möchtest und lade alle Teilnehmer:innen zu deinem Audiocaching ein.

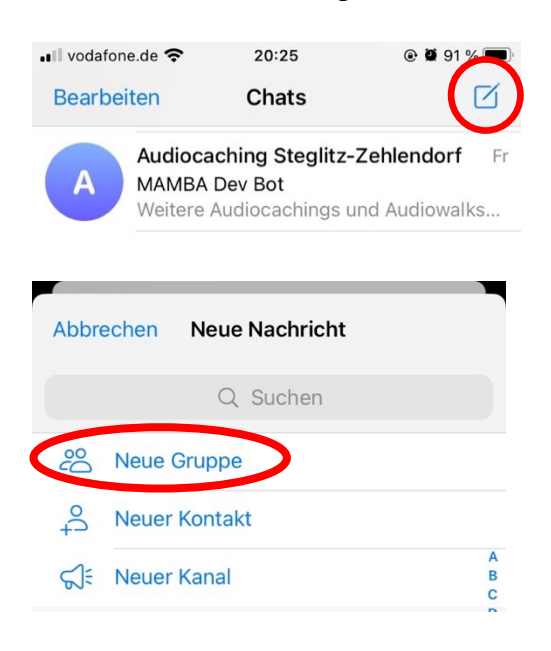

3. Füge den Chatbot hinzu, indem du "Mitglieder hinzufügen" klickst und dann diesen Kontakt suchst und hinzufügst: **MAMBA Audio Bot (Dev)**

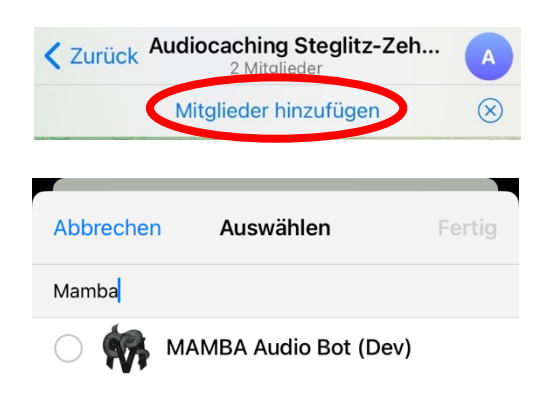

4. Um das Audiocaching zu starten, gebe diesen Voucher Code in den Chat ein: **/Voucher Schloßstraße.**

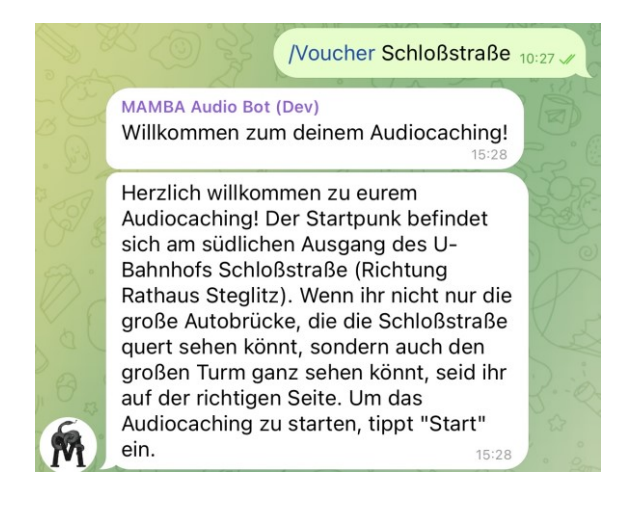

5. Nun könnt ihr mit dem Audiocaching starten. Die Audiodateien beinhalten meist Informationen zu den einzelnen Stationen, aber auch ab und zu Hinweise zu den Rätseln. Die Rätsel selbst werden immer auch in Textform gestellt, damit ihr einfach nachlesen könnt. Wir empfehlen deshalb immer alle Audios zu hören und alle Texte zu lesen. So findet ihr die Lösungen leichter heraus und habt ein schönes Erlebnis. Beachtet außerdem, dass die Audiodateien aufgrund der Konfiguration von Telegram nachdem sie beendet sind, automatisch immer noch einmal abgespielt werden. Drückt deshalb gerne auf "Pause" wenn das Audio für die Station an der ihr gerade seid beendet ist. Das merkt ihr an mehreren Sekunden Stille nach dem Audio. Viel Spaß euch beim Spielen!